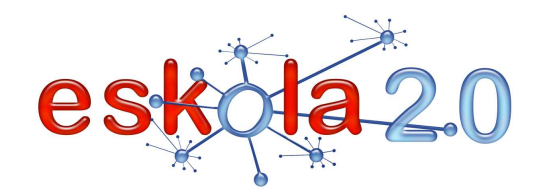

# **POSTA ELEKTRONIKOACORREO ELECTRÓNICO <sup>13</sup>**

#### **DEFINIZIOA Zer da?**

**Posta elektronikoa** —ingelesez *e-maila* (*electronic mail*)— komunikazio-sistema elektronikoen bitartez erabiltzaileei mezuak azkar bidali eta jasotzeko aukera ematen dien sareko zerbitzu bat da. Izen hori interneten zerbitzu hori hornitzen duen sistema adierazteko erabiltzen da bereziki. Posta elektronikoko mezuen bitartez, testua ez ezik, era guztietako dokumentu digitalak ere bidal daitezke erantsita. Eraginkorra, komenigarria eta merkea (askotan doakoa) denez gero, posta elektronikoa nagusitzen ari zaio posta arruntari ohiko erabilera askotan.

#### **DEFINICIÓN ¿Qué es?**

**Correo electrónico**, o en inglés *e-mail* (*electronic mail*), es un servicio de red que permite a los usuarios enviar y recibir mensajes rápidamente mediante sistemas de comunicación electrónicos. Principalmente se usa este nombre para denominar al sistema que provee este servicio en Internet,. Por medio de mensajes de correo electrónico se puede enviar, no solamente texto, sino todo tipo de documentos digitales adjuntos. Su eficiencia, conveniencia y bajo coste (con frecuencia nulo) están logrando que el correo electrónico desplace al correo postal para muchos usos habituales.

#### **BALIABIDEAREN ERABILERA Nola erabiltzen da?**

Posta elektronikoko kontu bat hainbat modutan erabil daiteke:

1. **Doako hornitzaileak:** Lineako posta-kontu bat sortzeko, doako hornitzaile baten web-helbidean sartu behar dugu (www.gmail.com , www.hotmail.com , www.iespana.es,…), harpidetzeko lotura bilatu eta jarraibideak bete. Oro har, prozedura oso erraza izaten da [Ikus tutorialetarako loturak gomendatutako guneen atalean]

2. **Domeinu pribatuak** (enpresa, ikastetxe edo unibertsitate batek bere kabuz kontratatuak). Ikastetxeak domeinu propioa badu, litekeena da irakasleei posta elektronikoko kontuak ematea (adibidez: irakaslearenizena@cep12.euskadi.net). *Kontuan hartu beharra dago "Google Apps"* 

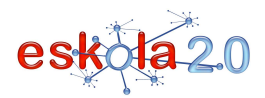

*produktuak ematen duen doako zerbitzua (http://www.google.com/a/help/intl/es/edu/index.html); izan ere, inolako kosturik gabe domeinu pribatuaren izenarekin posta-kontuak horni daitezke horrekin.*

Posta elektronikoko kontu bat lortutakoan, mezuak bi modutan kontsulta daitezke:

1. **Linean zuzenean**, 'webmail' zerbitzuen bitartez —hala nola Gmail, Yahoo correo, eta Hotmail—, edo domeinu pribatuaren webmail zerbitzuaren bitartez. Dagokion webgunean sartu ondoren, beharrezkoa da identifikatzea, aukeratutako erabiltzaile-izena eta pasahitza sartuz.

2. **Ordenagailuan instalatutako "Posta elektronikoko bezeroa" izeneko programen bitartez,** besteak beste Thunderbird, Opera maila eta Outlook programen bitartez. Kasu horietan, posta-kontua konfiguratzeko, erabiltzaile-izenaz eta pasahitzaz gain, posta hartzeko eta bidaltzeko zerbitzarien izenak jakin behar ditugu.

Mezu bat bidaltzeko, helburuko posta-helbidea jakin behar dugu. Posta elektronikoko helbide orok bi zati ditu (erabiltzaile-izena eta domeinua), a bilduaz bereiziak. Esaterako: erabiltzailearenizena@domeinua.com

#### **UTILIZACIÓN RECURSO ¿Cómo se usa?**

Una cuenta de correo electrónico puede obtenerse por diferentes medios:

 1. **Proveedores gratuitos**: Para crear una cuenta de correo en línea debemos accede a la dirección web de un proveedor gratuito (www.gmail.com , www.hotmail.com , www.iespana.es,...), buscar el enlace de suscripción y seguir las instrucciones. El procedimiento es en general muy sencillo [ver enlaces a tutorials en Sitios recomendados]

 2. **Dominios privados** (contratados en forma particular, por una empresa, centro educativo o universidad). Si el centro dispone de un dominio propio, tal vez proporcione a los docentes cuentas de correo electronic (por ejemplo *nombredocente@cep12.euskadi.net). Es interesante tener en cuenta el servivio gratuito que ofrece "Google Apps" (http://www.google.com/a/help/intl/es/edu/index.html) con el que se puede proveer sin costo alguno de cuentas de correo con el nombre de dominio privado.*

Obtenida una cuenta de correo electronico, los mensajes pueden consultarse de dos formas:

1. **Directamente en línea**, a través de los servicios de 'webmail' como Gmail, Yahoo correo, Hotmail o

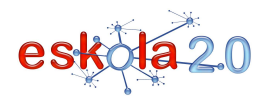

del servicio de webmail del dominio privado. Una vez en el sitio correpondiente es necesario identificarse con el nombre de usuario y contraseña elegido.

2. **A través de programas instalados en los ordenadores** llamados "cliente de correo electrónico", como el Thunderbird, Opera mail, Outlook, entre otros. En estos casos, para configurar la cuenta de correo, además de nuestro nombre de usuario y contraseña, debemos conocer los nombres de los servidores de correo entrante y saliente.

Para poder enviar un mensaje debemos conocer la dirección de correo de destino. Toda dirección de correo electrónico consta de dos partes (nombre de usuario y dominio) separadas por una arroba. Por ejemplo: nombreusuario@dominio.com

#### **IKASGELARAKO GOMENDIOAK** Helbide elektronikoetarako aukeratzen diren izen eta pasahitzek gogoratzeko errazak izan behar dute. Erabiltzaile-izenen kasuan, erraz ahoskatzeko modukoak izatea gomendatzen da, beste bati ahoz esandakoan hark ondo idatzi ahal izan ditzan.

Ikasle taldeak **posta-kontu generikoei** esleitzea erabakiz gero (adib., 5.Akotaldea@gmail.com), garrantzizkoa da ikasleak/helbide elektroniko generikoa erlazioaren zerrendatu eguneratua izatea, eta, ahal dela, linean kudeatuko da (webmail-aren bitartez). Ikasturtea amaitzean, posta-kontu hori deuseztatzeko edo pasahitza aldatzeko aukera aztertu behar da, hurrengo ikasturtean beste ikasle taldebati esleitzeko.

**Posta-kontu pertsonalizatuak** erabiltzea aukeratuz gero, dagozkion komunikazioak eta/edo baimenak kudeatu behar dira eta eragile guztiek (ikasleek, irakasleek, guraso/tutoreek, etab.) posta elektronikoko kontuaren kudeaketan eta hazkuntza-helburuko erabileraren definizioan eta mugetan duten erantzukizuna argitu.

E-learningeko inguruneak sortu eta erabiltzeak [Info gehiago 17. fitxan] ikasleen eta irakasleen artean beste komunikazio-alternatiba bat ematen du, plataformak ematen duen posta elektronikoaren kudeaketaren bitartez. Horrek erraztu egiten du irakasleen gainbegiratze-lana ingurune seguruan.

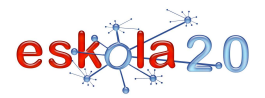

#### **RECOMENDACIONES PARA EL AULA**

Los nombres de los correos electrónicos y las contraseñas elegidas deben ser fáciles de recordar. En el caso de los nombres de usuario se recomienda que sean de pronunciación simple para que al compartirlo verbalmente el interlocutor sea capaz de escribirlo correctamente.

Si se opta por asignar grupos de alumnos a **cuentas de correo genéricas** (por ej. grupo5toA@gmail.com), es importante mantener un listado actualizado de la relación alumnado/dirección de correo genérica y preferible gestionarla en línea (a través del webmail). Al finalizar el curso se debe valorar la anulación de esa cuenta de correo o el cambio de contraseña parapoder asignarla a otro alumno en el curso siguiente.

Si se opta por el uso de **cuentas de correo personalizadas** es preciso gestionar las comunicaciones y/o autorizaciones pertinentes clarificando la responsabilidad de los distintos agentes (alumnos, docentes, padres/tutores…) en la gestión de la cuenta de correo electrónico, definición y límites de uso con finalidad educativa.

La creación y uso de entornos e-learning [Más info en ficha 17] ofrecen otra alternativa de comunicación entre alumnos y docentes, a través de la gestión del correo electrónico que brinda la propia plataforma, lo cual facilita la supervisión de los docentes en un entorno seguro.

#### **GOMENDATUTAKO GUNEAK Non aurki dezaket?**

## **Posta elektronikoko bezero programak**

#### **Thunderbird**

http://es-es.www.mozillamessaging.com/es-ES/thunderbird/

 Thunderbird posta elektronikoko bezero bikaina da, open source eta multiplataforma motakoa; Mozilla fundazioak garatu eta mantentzen du. Firefox anaia zaharra bezalaxe, Thunderbird indartu egin daiteke,osagarriak erabiliz.

Tutorialak Nola konfiguratu Thunderbird http://www.youtube.com/watch?v=TnMxI\_6\_Z-A&NR=1

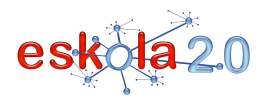

Thunderbird programarentzako osagarriak http://1305.anexovirtual.com.ar/http://1305.anexovirtual.com.ar/https://addons.mozilla.org/es-ES/thunderbird/

## **Doako webmail zerbitzuak**

#### **Gmail**

www.gmail.com Gmailen kontu bat sortzeko tutoriala http://www.youtube.com/watch?v=i6zZHpKBZ-4

### **Hotmail**

www.hotmail.com Hotmailen kontu bat sortzeko tutoriala http://www.youtube.com/watch?v=s8n9KjIKjkg&feature=related

#### **Yahoo!**

www.yahoo.es

**SITIOS RECOMENDADOS ¿Dónde lo encuentro?** 

## **Programas Cliente de correo electrónico**

#### **Thunderbird**

http://es-es.www.mozillamessaging.com/es-ES/thunderbird/

 Thunderbird es un excelente cliente de correo electrónico open source y multiplataforma que es desarrollado y mantenido por la fundación Mozilla. Al igual que su hermano mayor Firefox, Thunderbird también se lo puede potenciar usando complementos.

### **Tutoriales**

Como configurar Thunderbird http://www.youtube.com/watch?v=TnMxI\_6\_Z-A&NR=1 Complementos para Thunderbird

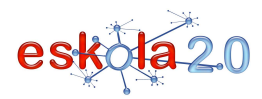

http://1305.anexovirtual.com.ar/http://1305.anexovirtual.com.ar/https://addons.mozilla.org/es-ES/thunderbird/

**Servicios de webmail gratuitos Gmail**  www.gmail.com **Tutorial para crear una cuenta en Gmail** http://www.youtube.com/watch?v=i6zZHpKBZ-4

#### **Hotmail**

www.hotmail.com

 **Tutorial para crear una cuenta en Hotmail .**http://www.youtube.com/watch?v=s8n9KjIKjkg&feature=related

**Yahoo** 

www.yahoo.es